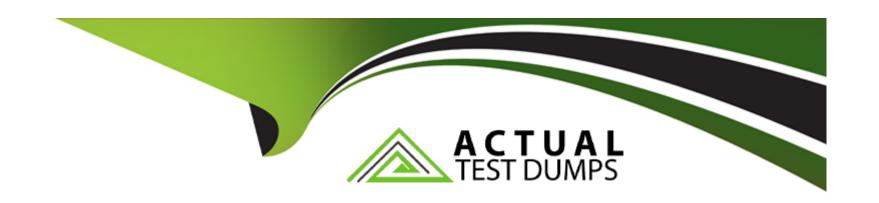

# Free Questions for HPE2-T37 by actualtestdumps

Shared by Merrill on 06-06-2022

For More Free Questions and Preparation Resources

**Check the Links on Last Page** 

### **Question 1**

**Question Type:** MultipleChoice

You are deploying HPE OneView to manage a customer's HPE ProLiant servers

Is this statement about appliance availability true?

#### **Options:**

- A- HA features for HPE OneView are enabled only if the appliance is deployed on an HPE SimpliVity cluster
- B- HPE OneView has a built-in HA feature that can be activated with an additional license
- C- HPE OneView availability relies on HA features provoed by the hypervisor
- D- During hpe oneView deployment customer may select configure proprietary HA mode.

#### **Answer:**

C

## **Question 2**

**Question Type:** MultipleChoice

You plan to update HPE OneVew to the latest version

What Should you do Mora starting HPE OneView update?

#### **Options:**

- A- Disable HPE Remote Support at toe HPE OneView appliance level
- B- Put all servers managed through HPE OneView to maintenance state
- C- Run the Update Readiness checker tool to evaluate HPE OneView health status
- D- Create a support dump for the appliance and for all managed logical interconnects

#### **Answer:**

 $\mathcal{C}$ 

### **Question 3**

**Question Type:** MultipleChoice

Which statement about HPE OneView Global Dashboard is true?

#### **Options:**

- A- It is an application that can be installed on Windows or Linux system that will provide automated discovery of HPE OneView instances
- B- It is a plugin to HPE Oneview that will allow integration of HPE oneView with VMware management and monitoring components
- C- It is a virtual appliance that can aggregate health and inventory information from multiple HPE OneView appliances or HPE Composers
- D- It is a plugin to vCenter Server that will allow management of the components added to HPE Oneview from vCenter server interface

#### **Answer:**

С

### **Question 4**

#### **Question Type:** MultipleChoice

You are creating a Logical Interconnect Group (LIG) that will be used to configure SAS connectivity. What is the maximum number of frames that can be inducted in this LIG?

#### **Options:**

| A- 2 frames                                                      |  |
|------------------------------------------------------------------|--|
| B- 4 frames                                                      |  |
| C- 3 frames                                                      |  |
| D- 1 frame                                                       |  |
| E- 5 frames                                                      |  |
|                                                                  |  |
| Answer:                                                          |  |
| D                                                                |  |
|                                                                  |  |
|                                                                  |  |
| Question 5                                                       |  |
|                                                                  |  |
| Question Type: MultipleChoice                                    |  |
| Which action is allowed an atomore mode managed by UDE One Views |  |
| Which action is allowed on storage pools managed by HPE OneView? |  |
|                                                                  |  |
|                                                                  |  |
| Options:                                                         |  |
| A- Volume provisioning                                           |  |
| B- Setting storage pool replication                              |  |
|                                                                  |  |

- C- Changing storage pool RAID level
- D- Changing storage pool capacity

#### **Answer:**

Α

### **Question 6**

**Question Type:** MultipleChoice

Which statement about server hardware types is true?

#### **Options:**

- A- Once selected in the server profile, the server hardware type cannot be changed, and a server profile can be moved only between the same type of servers
- B- Server hardware type can be defined only for HPE Synergy and HPE BladeSystem, but it cannot be defined for HPE ProLiant or Apollo systems
- C- Administrator has to manually define the server hardware type for any unique server architecture and mezzanine card combination
- D- The server hardware type is automatically created when a server with unique architecture and mezzanine card configuration is added

| to HPE OneView                                                                   |  |  |  |
|----------------------------------------------------------------------------------|--|--|--|
|                                                                                  |  |  |  |
| Answer:                                                                          |  |  |  |
| A                                                                                |  |  |  |
|                                                                                  |  |  |  |
|                                                                                  |  |  |  |
| Question 7                                                                       |  |  |  |
| Question Type: MultipleChoice                                                    |  |  |  |
|                                                                                  |  |  |  |
| Where is the association between an HPE OneView network and uplink port defined? |  |  |  |
|                                                                                  |  |  |  |
|                                                                                  |  |  |  |
| Options:                                                                         |  |  |  |
| A- Within an Enclosure Group definition                                          |  |  |  |
| B- Within an HPE OneView network definition                                      |  |  |  |
| C- At the network set level                                                      |  |  |  |
| D- At the Logical Interconnect Group level                                       |  |  |  |
|                                                                                  |  |  |  |

**Answer:** 

# **Question 8**

**Question Type:** MultipleChoice

Refer to the exhibit.

### Networks 13

### + Create network

|   | Name       | VLAN     | Туре     |
|---|------------|----------|----------|
| • | Eth-1      | Untagged | Ethernet |
| • | FC-A       |          | FC       |
| • | FC-B       |          | FC       |
| • | FT-01      | Untagged | Ethernet |
| • | FT-02      | Untagged | Ethernet |
| • | FT-03      | Untagged | Ethernet |
| • | FT-04      | Untagged | Ethernet |
| • | FT-05      | Untagged | Ethernet |
| • | vMotion-01 | Untagged | Ethernet |
| • | vMotion-02 | Untagged | Ethernet |
| • | vMotion-03 | Untagged | Ethernet |
| • | vMotion-04 | Untagged | Ethernet |
| • | vMotion-05 | Untagged | Ethernet |

exhibit 37.63.4.9

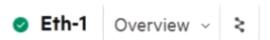

#### General

| Туре                              | Ethernet                                        |
|-----------------------------------|-------------------------------------------------|
| VLAN                              | Untagged                                        |
| Associated with IPv4<br>subnet ID | none                                            |
| Associated with IPv6<br>subnet ID | none                                            |
| Purpose                           | Management                                      |
| Preferred bandwidth               | 2.5 Gb/s                                        |
| Maximum bandwidth                 | 20 Gb/s                                         |
| Smart link                        | Yes                                             |
| Private network                   | No                                              |
| Uplink set                        | ETH-Uplink                                      |
| Used by                           | 2 server profiles<br>3 server profile templates |
| Member of                         | no network sets                                 |

Your customer created multiple networks in HPE OneView, but only Eth-1 is available to be used within a server profile. What is a likely cause of this situation?

#### **Options:**

- A- The other networks are not configured with the required Smart Link parameter.
- B- The other networks are not added to the Logical Interconnect Group configuration.
- C- The other networks have Private Network' selected, which hides them from Compute Modules.
- D- The other networks are configured with a purpose other than General or Management.

#### **Answer:**

В

### To Get Premium Files for HPE2-T37 Visit

https://www.p2pexams.com/products/hpe2-t37

### **For More Free Questions Visit**

https://www.p2pexams.com/hp/pdf/hpe2-t37

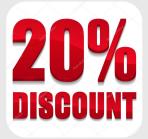